## now you can add your own headlines, body copy, and images to our designs.

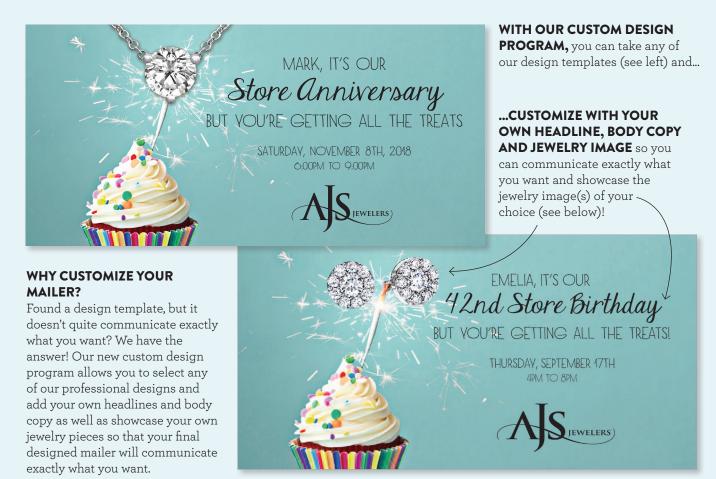

Jumbo-Sized Store Anniversary Customized Card PRODUCT ID: CS3

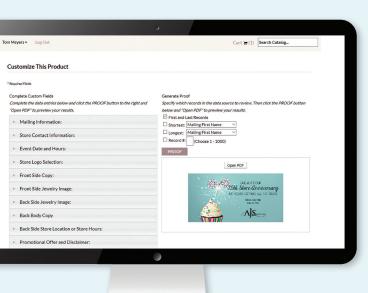

## **HOW OUR CUSTOM DESIGN PROGRAM WORKS:**

- 1. On the DriveRetail.com website, preview our 600+ professionally designed mailers and select the mailer you want to customize
- 2. From the Product Page of the mailer you selected, click "Customize" underneath "Online Post Office" options
- 3. Use your Edge ID (for Edge Software Users only) or Program Key (for Non-Edge Users) and your initial password assigned to you in order to enter our Marketing Hub (call 770-937-0735 if you need help with your login credentials)
- 4. Click "Customized Postcards" category
- 5. Click on any of our 24 Postcard groups
- 6. Select the Product ID that you want to customize
- 7. Upload your mailing list (1,000 pcs. minimum list order size). Lists can be purchased directly from the DriveRetail.com website (Select "Services" at top navigation bar, then "Mailing Lists" to use our geo-targeting tool to identify customers and purchase your list)
- 8. Map your data file fields to the template fields (you should not need to change anything)
- 9. Customize your product design, then click "Add to Cart" to check-out